「檔案總管」是一個網頁端的檔案管理應用程式,它讓你管理私有雲中的檔案,就好像「Windows 檔案總 管」或是 [Mac OS Finder[]一樣。

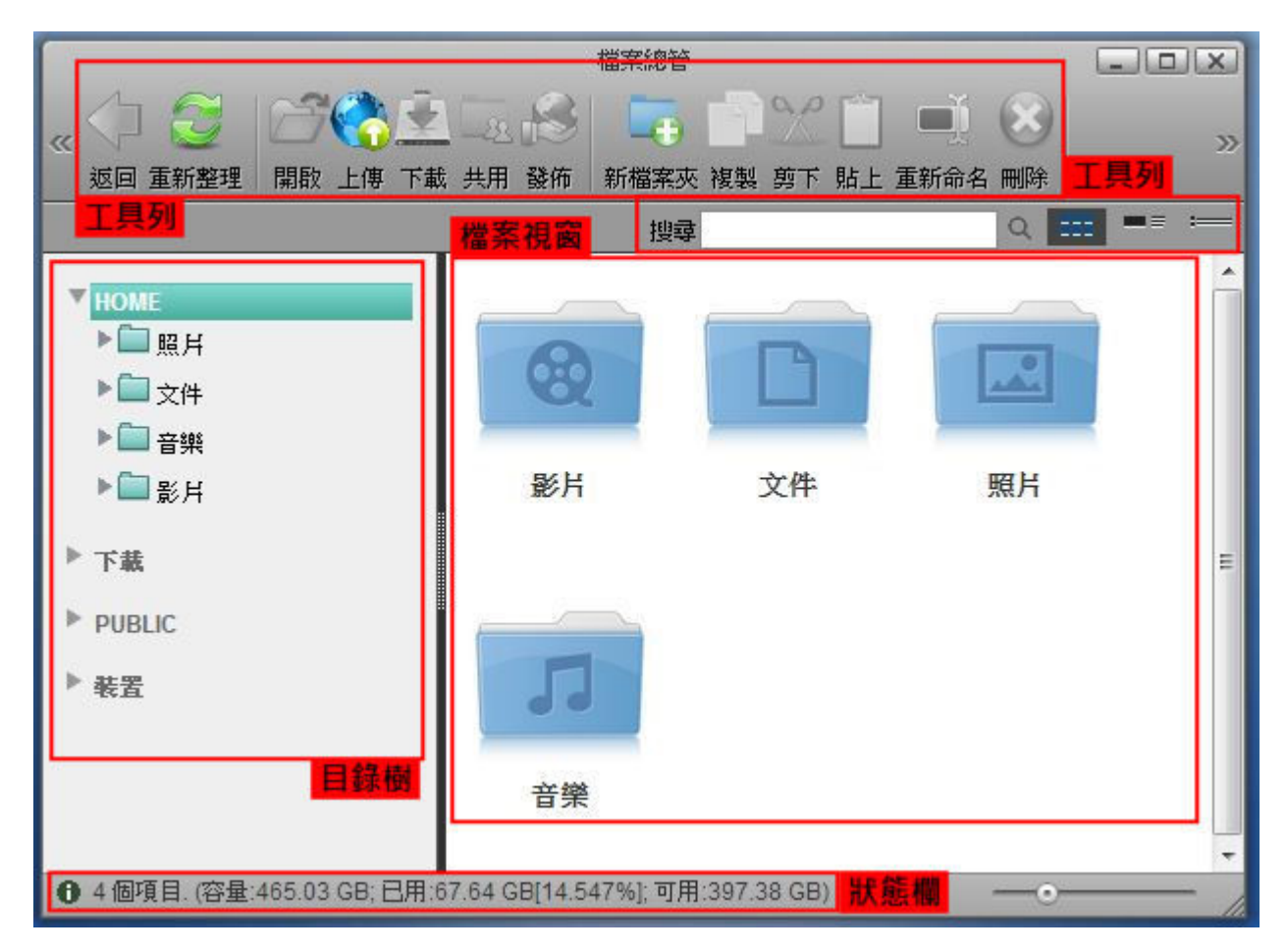

# 工具列

在主視窗上方的工具列提供了主要指令的快捷按鈕。

下表說明工具列上的按鈕功能。

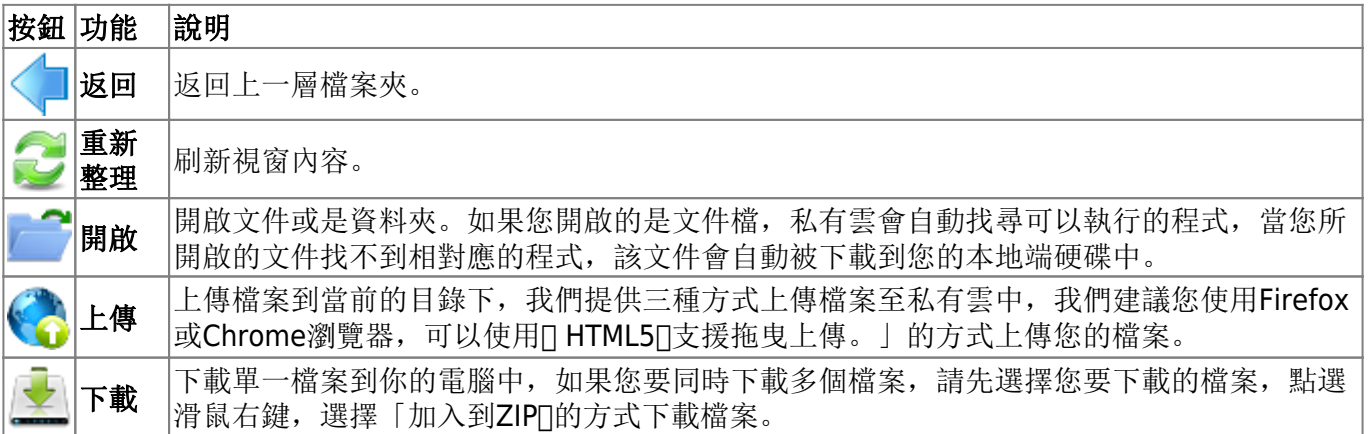

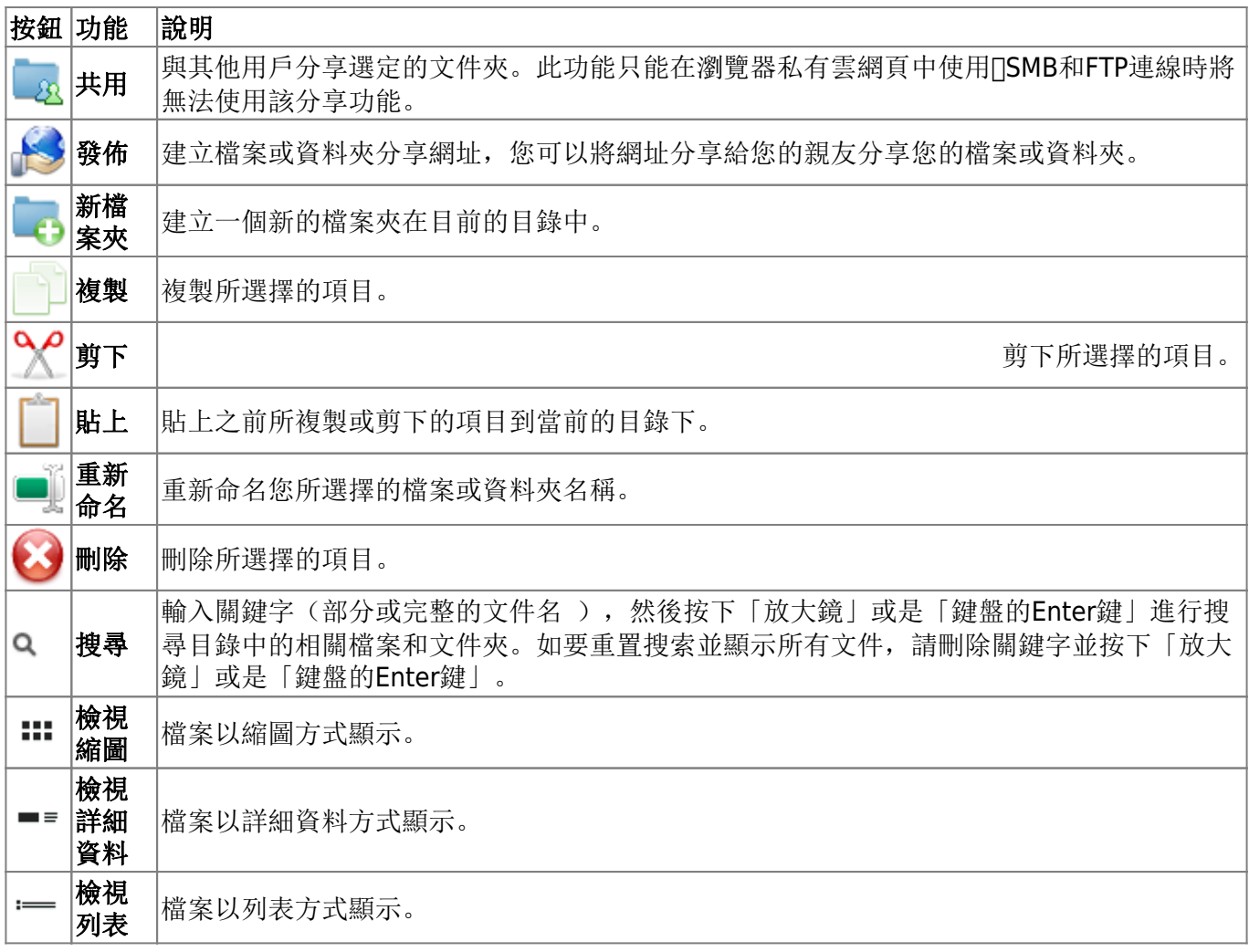

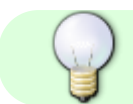

可直接以滑鼠拖曳方式搬移檔案或資料夾。

### 目錄樹

目錄樹顯示所有登入私有雲的使用者可用的資源。對系統管理員來說,有四個種類,分別是□Home□□下 。<br>載□□□PUBLIC□以及「裝置」。受限制的使用者將無法看到「下載」與「裝置」,但會多出「分享」目錄。

下表說明各個目錄的功能。

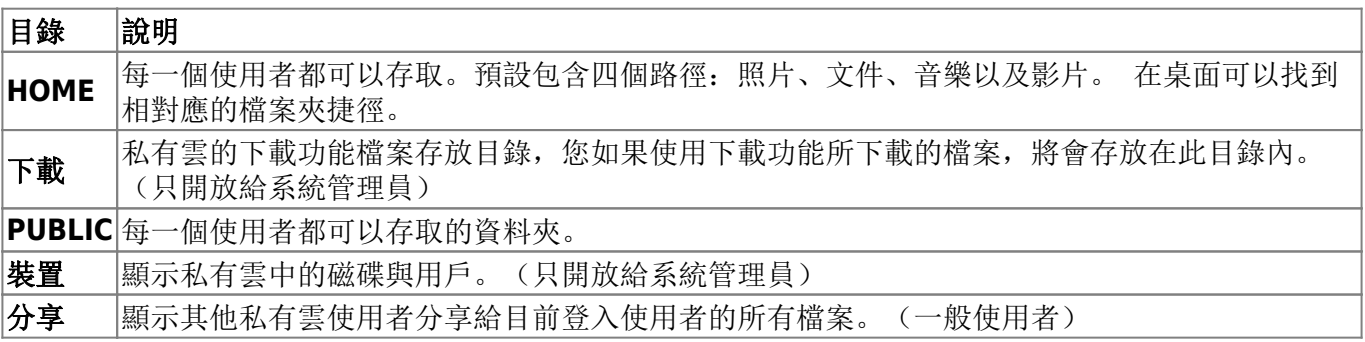

## 檔案視窗

顯示當前所選目錄的內容。預設情況下,顯示「影片」、「文件」、「照片」和「音樂」目錄。

#### 右鍵選單

當使用者在一個項目上按右鍵時會跳出右鍵選單,下面是一個例子:

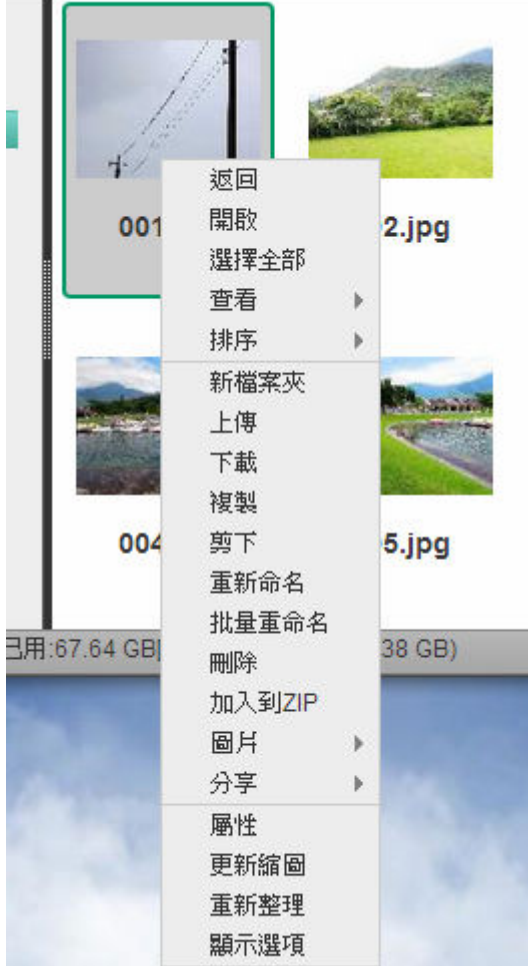

下表說明右鍵選單中的指令。

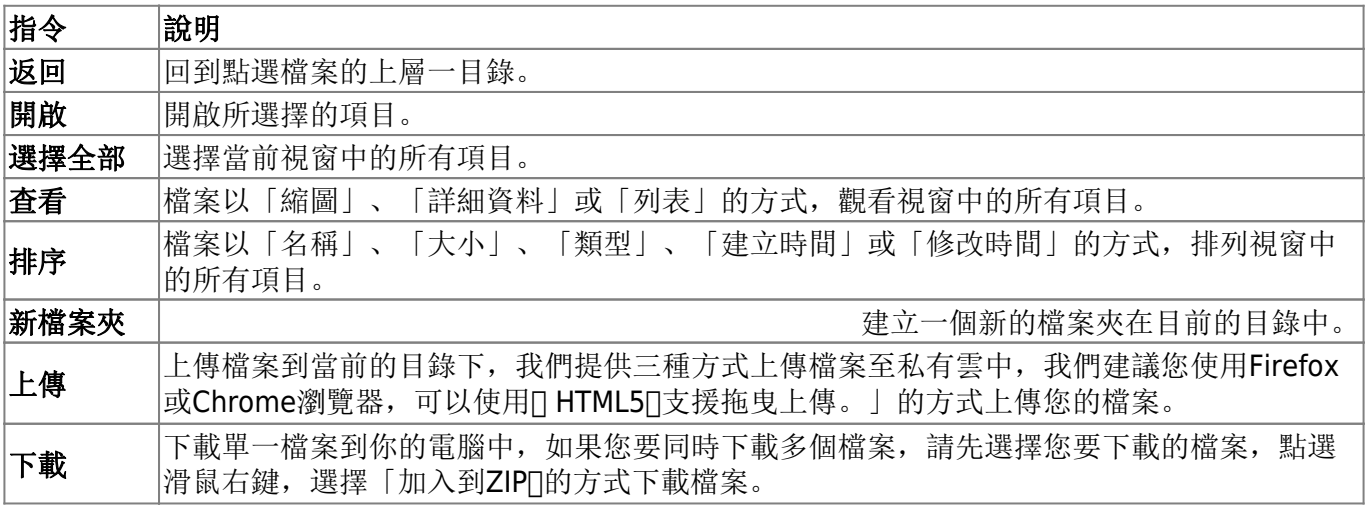

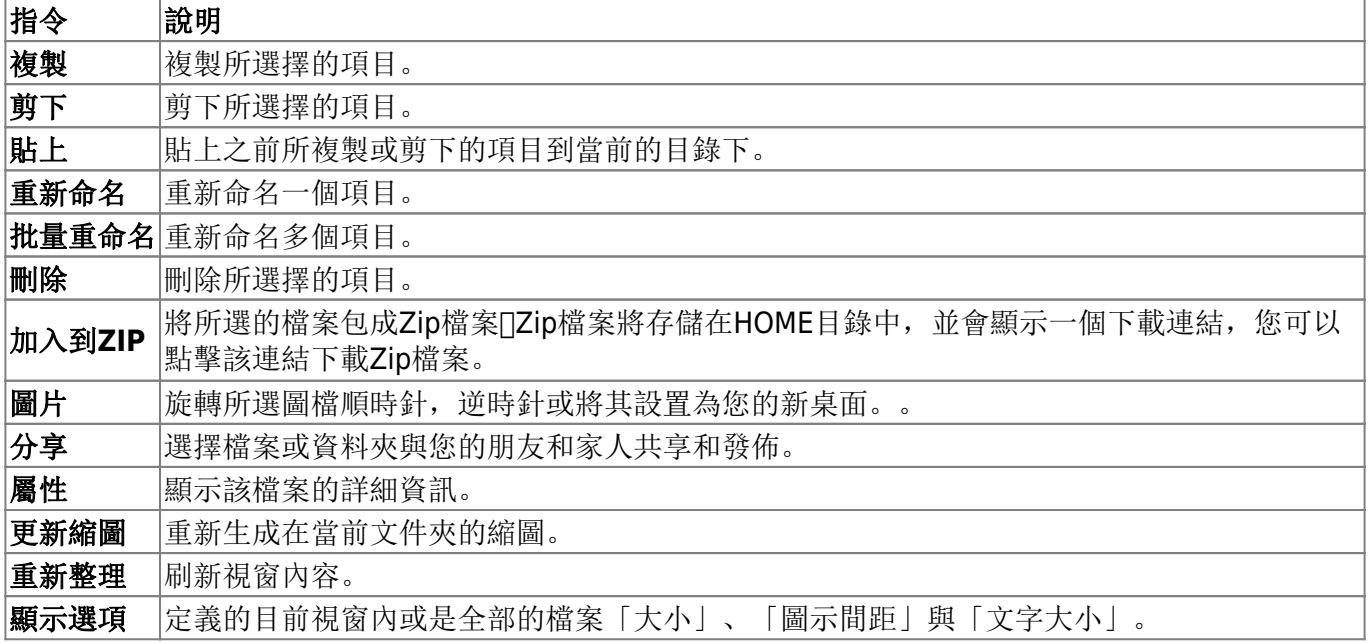

#### 選擇項目

要在視窗內容中選擇多個項目時。你可以:

- **Ctrl-**點擊: 按住Ctrl按鈕,然後按一下你想要選擇的項目。
- **Shift-**點擊: 若項目是一連串排列的,按住Shift按鈕,按一下第一個項目,接著按一下最後一個項 目。
- · 選擇全部: 若要選擇檔案夾中全部的項目, 在一個項目上按右鍵, 然後在選單中按一下選擇全部

### 狀態欄

顯示當前文件夾中的進一步詳情。

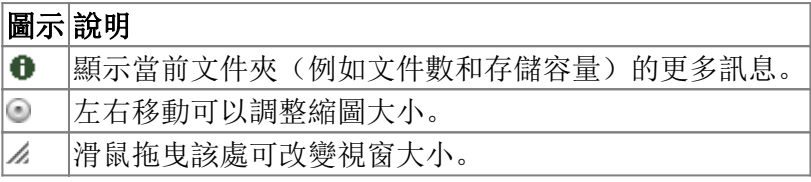

From: <http://wiki.myakitio.com/> - **MyAkitio Wiki**

Permanent link: **[http://wiki.myakitio.com/zh-tw:applications\\_my\\_cloud](http://wiki.myakitio.com/zh-tw:applications_my_cloud)**

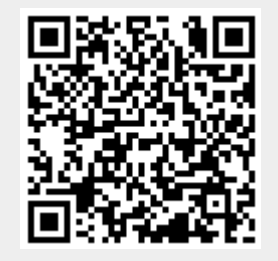

Last update: **2013/03/11 07:52**